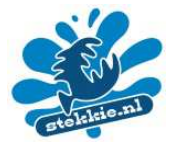

## **Baars (Perca fluviatilis)**

In dit document vind je plaatjes van baars, die je voor je spreekbeurt kunt gebruiken in een Powerpoint presentatie. In vier stappen zet je deze plaatjes in je eigen presentatie!

- 1. Klik met je linker muisknop op een plaatje, het kleurt dan blauwig
- 2. Klik er dan op met je rechter muisknop en kies "Afbeelding kopiëren".
- 3. Ga naar de plek in je Powerpoint presentatie waar het plaatje moet staan
- 4. Kies hier met je rechter muisknop "plakken" en het plaatje staat erin!

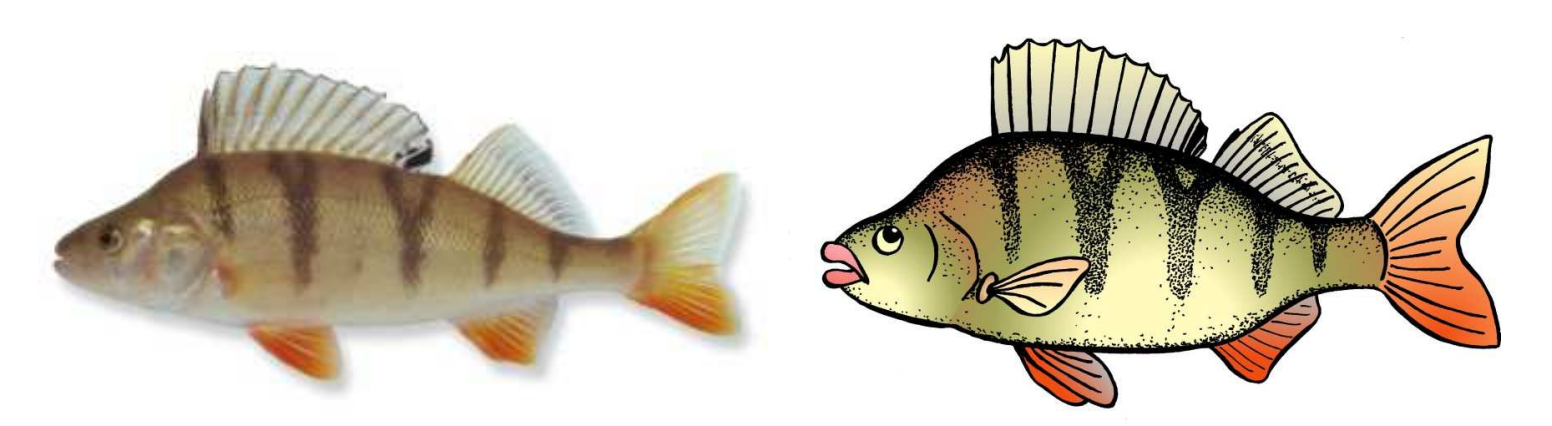

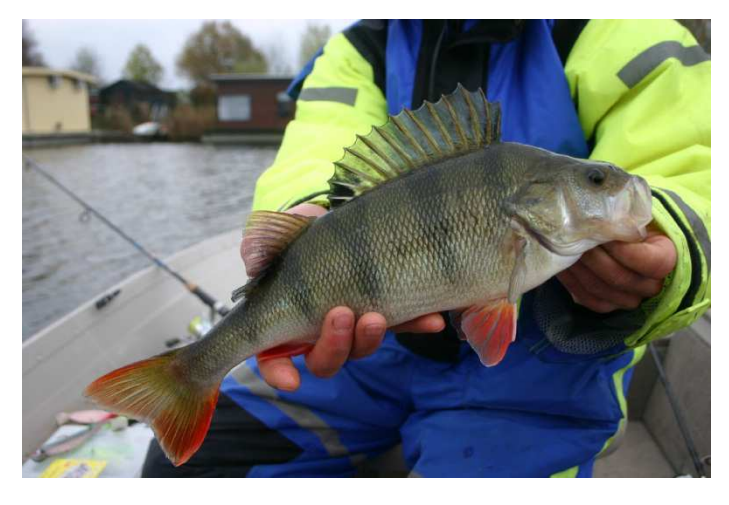

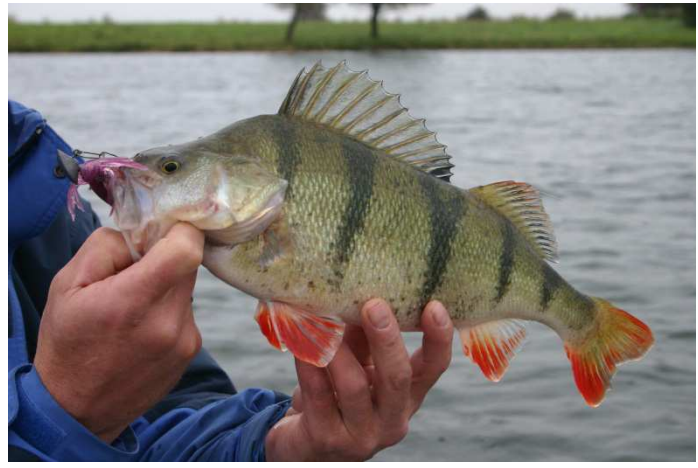

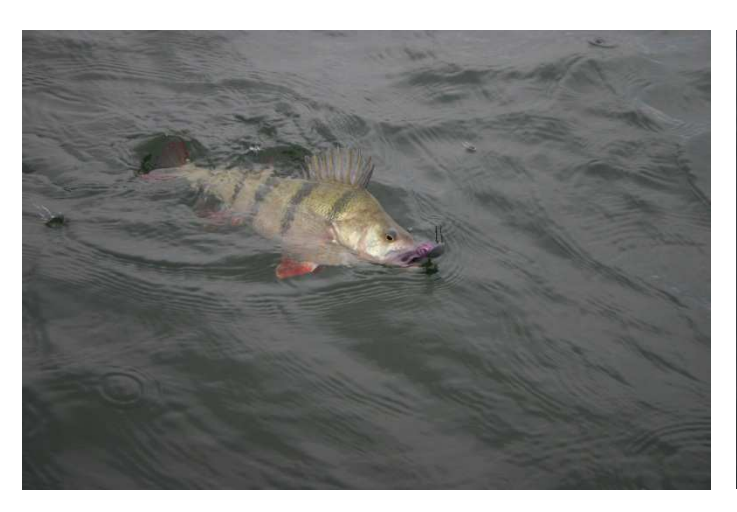

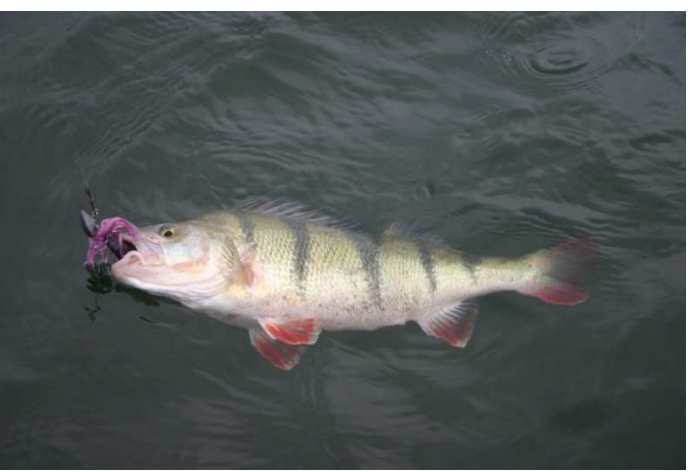

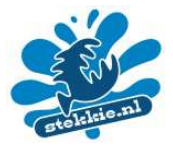

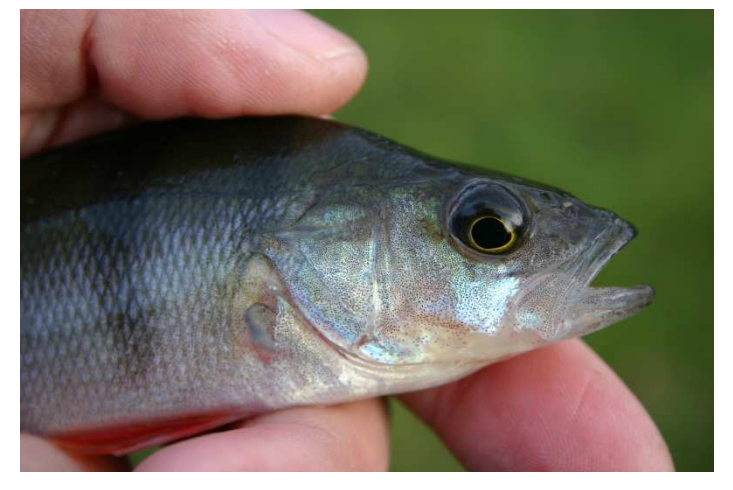

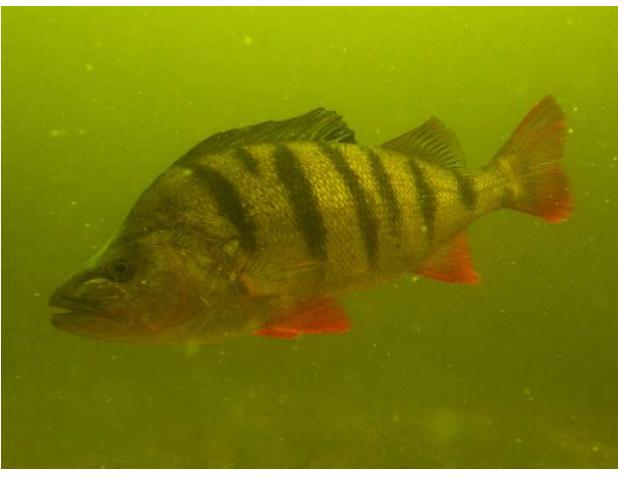

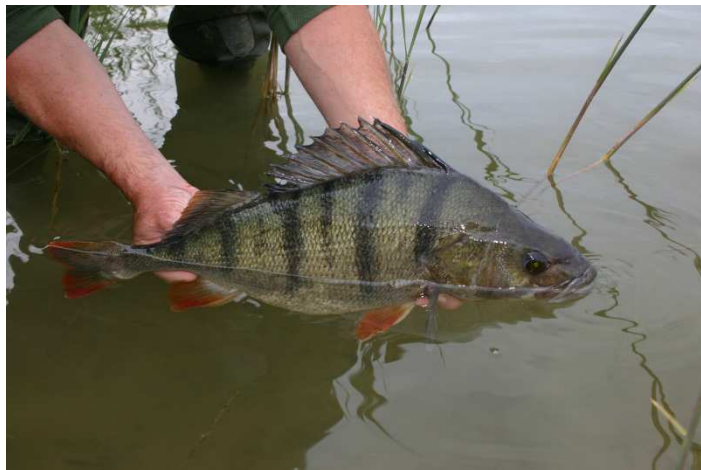

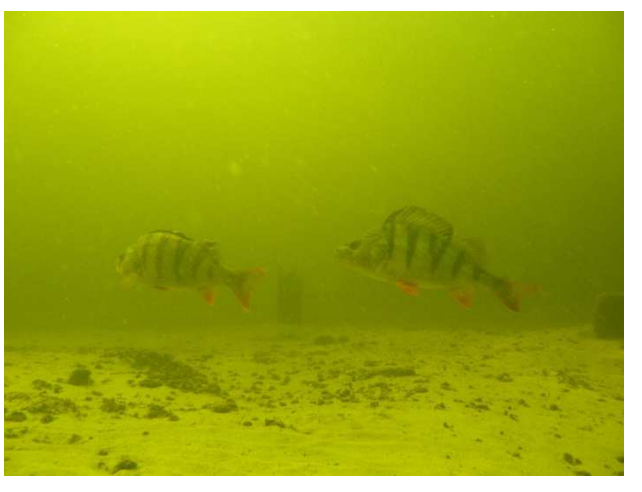

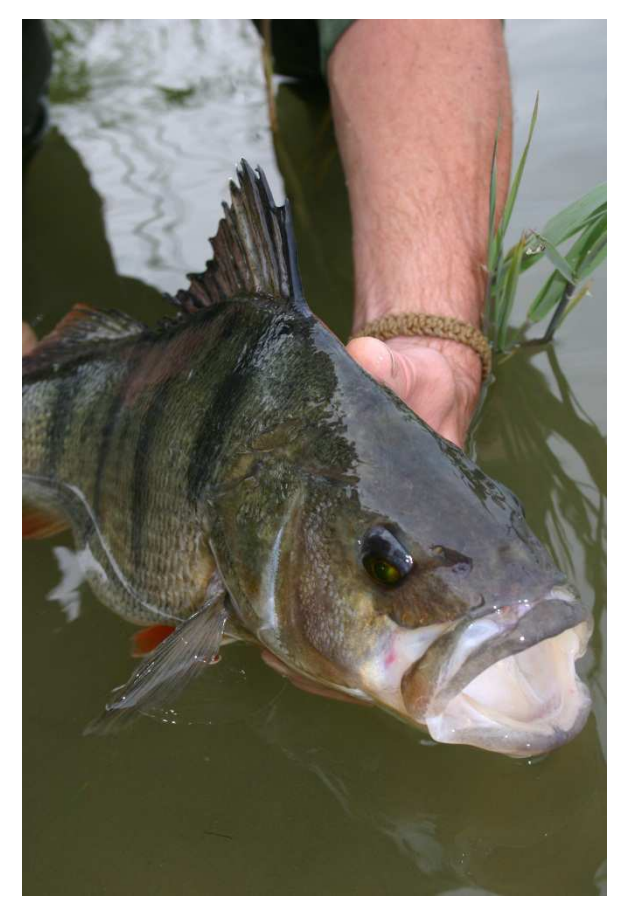